# **Using KODAK EKTACOLOR PRIME LORR Chemicals in Greater Asia Region**

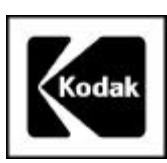

Kodak has recently introduced KODAK EKTACOLOR PRIME LORR Chemicals for color paper processing in minilabs. KODAK EKTACOLOR PRIME SP Bleach-Fix Replenisher LORR joins the developer as a single-part product with convenient mixing. There is also a new KODAK EKTACOLOR PRIME SP Bleach-Fix Starter that is used with EKTACOLOR PRIME SP Bleach-Fix Replenisher LORR to make fresh working tank solutions. Conversion to the new product will begin in August 2005 on a stock-turnover basis. Check with your country contacts for availability.

The new product line consists of:

#### **KODAK EKTACOLOR PRIME SP Developer Replenisher LORR**

#### **KODAK EKTACOLOR PRIME SP Bleach-Fix Replenisher LORR**

## **KODAK EKTACOLOR PRIME Stabilizer and Replenisher LORR**

These chemicals feature reduced replenishment rates that minimize process effluent and packaging waste. The lower rates also mean less frequent chemical mixing in busy minilab environments. KODAK EKTACOLOR PRIME LORR Chemicals are intended for customers who have an average- to high-volume operation and can benefit most from these features. Recently, KODAK EKTACOLOR PRIME SP Developer Replenisher LORR has been improved to have a more preferred lemon scent.

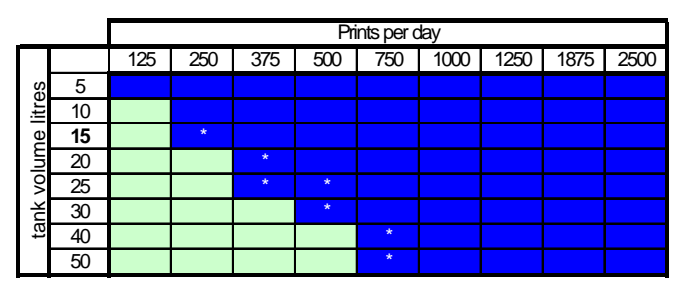

EKTACOLOR PRIME SP Developer Replenisher LORR EKTACOLOR RA Developer Replenisher RT Periods of low utilisation may require a slight increase in replenishment rate

# **CHOOSING THE RIGHT CHEMICALS FOR YOUR MINILAB**

PRIME LORR Chemicals are designed for minilabs with the time and temperature specifications in the following table. See KODAK Publication Z-130, Section 3, Process RA-4: *Using KODAK EKTACOLOR Chemicals in Minilabs* for more details.

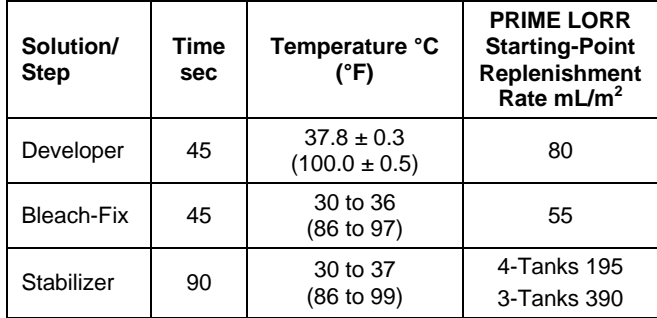

The replenishment rates are starting point recommendations for KODAK EKTACOLOR EDGE and ROYAL Papers, and for KODAK PROFESSIONAL BRILLIANCE Paper. If you are processing KODAK PROFESSIONAL SUPRA ENDURA Paper, you may need to increase the developer replenishment rate up to 10 percent to maintain process control aims.

The table below can help you determine the right chemical choice for your operation. It shows which developer to choose based on the developer-tank volume and the number of  $10.2 \times 15.2$  cm  $(4 \times 6$ -inch) prints typically processed in a day. After choosing the developer, select the bleach-fix and stabilizer recommended for use with that developer. During periods of low utilization, you may need to increase the replenishment rate by 10 to 15 percent.

**Note**: If your lab prints 8.9 x 12.7 cm (3.5 x 5-inch) prints, multiply the number of prints you make each day by 0.73 to find the equivalent number of  $10.2 \times 15.2$  cm  $(4 \times 6$ -inch) prints. Use that number to select your developer.

If you have identified EKTACOLOR PRIME SP Developer Replenisher LORR (for average- to highproduction volume), use these chemicals:

## **KODAK EKTACOLOR PRIME SP Developer Replenisher LORR**

**KODAK EKTACOLOR PRIME SP Bleach-Fix Replenisher LORR**

**KODAK EKTACOLOR PRIME Stabilizer and Replenisher LORR**

If you have identified EKTACOLOR RA Developer Replenisher RT (for low-production volume), use the following chemicals

#### **KODAK EKTACOLOR Developer Replenisher RT**

#### **KODAK EKTACOLOR RA Bleach-Fix and Replenisher**

#### **KODAK EKTACOLOR PRIME Stabilizer and Replenisher LORR\***

\***Note**: Use the stabilizer at a replenishment rate of 248 mL/m2 (4 tanks) or 495 mL/m2 (3 tanks).

# **ORDERING** *EKTACOLOR PRIME* **LORR CHEMICALS**

EKTACOLOR PRIME LORR Chemicals are available in convenient mix sizes. The catalog numbers in the following table are for the Greater Asia Region. The table shows the product details and the number of 10.2 x 15.2 cm (4 x 6-inch) prints that can be processed per case.

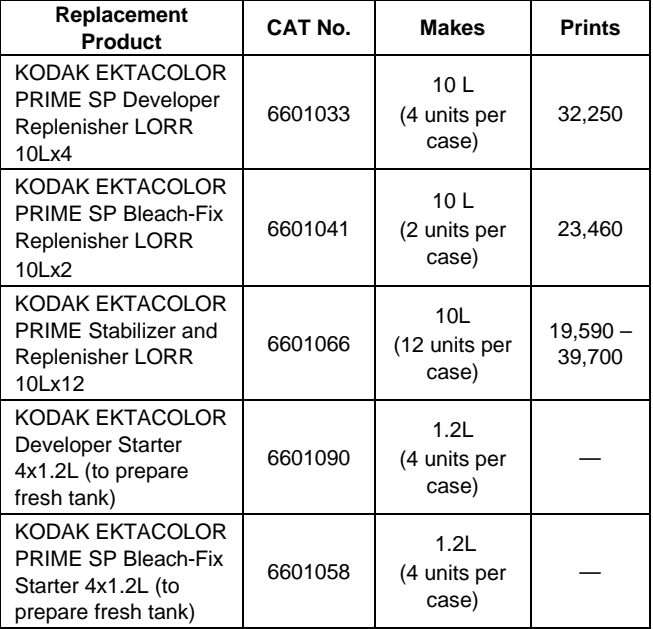

# **SAFE HANDLING OF PHOTOGRAPHIC CHEMICALS**

Handle all chemicals carefully. When you mix solutions, wear goggles or a face shield, a protective rubber apron, and protective gloves made with neoprene or nitrile rubber. Clean protective clothing after use to remove any chemical residue that can cause contamination. For more information about potential health hazards and safe handling of specific Kodak chemicals, see the label and the Material Safety Data Sheet (MSDS) for the chemical. Consult the MSDS for regional contact information. MSDS copies are available at the Kodak website at

**www.Kodak.com/go/photochemicals**.

# **MANAGING EMPTY CONTAINERS**

In some regions, it may be possible to participate in a local community recycling program. Check with program authorities to determine if these bottles are eligible for local recycling. See KODAK Publication No. CIS-148, *Recycling KODAK Photochemical Containers*, for more information on preparing the empty bottles for recycling. CIS-148 and other publications on waste management are available on the Kodak website at:

#### **www.Kodak.com/go/KES**.

If recycling is not an option, rinse the bottles as outlined in CIS-148, render the bottles unusable (if warranted) and then dispose of with your normal solid waste.

# **SILVER RECOVERY**

Publications on silver management that include recommendations and descriptions of silver-recovery options are available in the Silver Management section of the Kodak Environmental Services Publications Center at **www.Kodak.com/go/KES**.

# **CONVERTING TO** *EKTACOLOR PRIME* **LORR CHEMICALS**

The conversion to EKTACOLOR PRIME LORR Chemicals is simple. When you have exhausted your supply of existing EKTACOLOR PRIME Chemicals, just mix the EKTACOLOR PRIME LORR Chemicals and reduce the replenishment rates. Replenish the new EKTACOLOR PRIME LORR Chemicals on top of your existing working tanks. If you currently use EKTACOLOR PRIME SP Developer, no change in temperature is required.

You do not need to change all three solutions at the same time. As you run out of stock of your current developer, bleach-fix, or stabilizer, just make the conversion for that chemical.

# **Preparing Fresh Working Tank Solutions**

**Note:** Working tank solutions only need to be prepared if a new machine is being installed or if for some reason, a working tank in an existing machine has had to be dumped.

To prepare one litre of developer tank solution, use 500 mL of mixed EKTACOLOR PRIME SP Developer LORR Replenisher, 45 mL of KODAK EKTACOLOR RA Developer Starter, and 455 mL of water. You may also use up your supply of older versions of the RA Developer Starter (4036596 or 6600316).

To prepare one litre of bleach-fix tank solution, use 950 mL of mixed LORR PRIME SP Bleach-Fix Replenisher LORR, and 50 mL of KODAK EKTACOLOR PRIME SP Bleach-Fix Starter.

To prepare one litre of stabilizer tank solution, use mixed EKTACOLOR PRIME Stabilizer and Replenisher LORR with no further dilution.

## **Adjusting Replenishment Rates**

At the time you convert to EKTACOLOR PRIME LORR Chemicals, you will need to adjust your replenishment rates to the new settings given in the table below. Included in this publication are replenishment-rate adjustment procedures for several popular minilab models. If your equipment is not listed, check the processor manual or contact the equipment manufacturer for their recommendations.

**Important:** If your equipment allows you to back up printer and paper processor data on a floppy disc or memory card, make sure you update your backup software after adjusting the replenishment rates. Otherwise, any future data transfer from your backup memory will revert to the old, higher replenishment rates and cause overreplenishment.

**Note:** The replenishment rates are starting point recommendations for KODAK EKTACOLOR EDGE and ROYAL Papers and for KODAK PROFESSIONAL BRILLIANCE Paper. If you are processing KODAK PROFESSIONAL SUPRA ENDURA Paper, increase the developer replenishment rate by 10 percent.

#### **Replenishment Rates for EKTACOLOR PRIME LORR Chemicals**

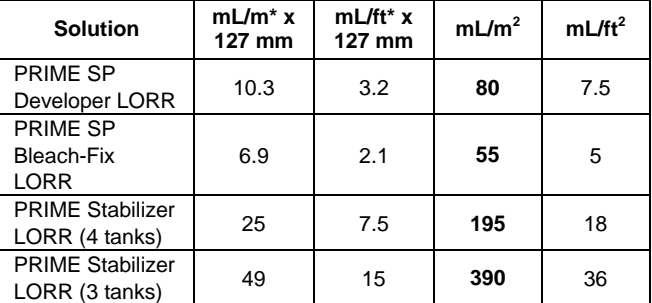

\*mL per linear metre or foot

# **NORITSU Minilabs (2900, 3100 Series)**

- 1. From the main menu screen select "F."
- 2. Highlight "Extension." Press <YES>.
- 3. Enter your password if required, then press <YES>.
- 4. Highlight "Process Specification" or "Processor Settings" and press < YES>.
- 5. Move cursor to "Basic Replenisher Amount" or "Standard Replenishment Amount Settings."
- 6. Enter the correct replenishment rates for each chemical (developer, bleach-fix, stabilizer). Press < YES> to accept the replenishment rates. Exit,

and then return to this screen to make sure you have entered the correct replenishment rates.

#### **NORITSU Minilabs (2100, 2200, 2300, 2600, 2700 Series)**

- 1. From the main menu screen highlight "Extension" (if you see "Extension 1" and "Extension 2," highlight "Extension 2"). Press <YES>.
- 2. Enter your password if required, then press <YES>.
- 3. Highlight "Process Specification" and press < YES>.
- 4. Move cursor to "Basic Replenisher Amount."
- 5. Enter the correct replenishment rates for each chemical (developer, bleach-fix, stabilizer). Press < YES> to accept the replenishment rates. Exit, and then return to this screen to make sure you have entered the correct replenishment rates.

## **NORITSU Minilabs (1001, 1201, 1701 Series)**

- 1. Press <Mode> key.
- 2. Press <Paper> key (bottom row).
- 3. Press <D-IN> key.
- 4. Highlight the <NO> key until the "CD Basic Repl" screen appears.
- 5. Enter the new replenishment rate by using the number keys located on the bottom row.
- 6. Press < YES> key.
- 7. Press <NO> and the next screen, BF Basic Repl, will appear. Enter the new bleach-fix replenishment rate.
- 8. Press the < YES> key.
- 9. Press the <NO> key to go to the next screen, Stb Basic Repl. Enter the new stabilizer replenishment rate.
- 10. Review each screen to make sure you have entered the correct replenishment rates.

#### **GRETAG Master Lab**

- 1. To set the developer replenishment rate, press <SET>, enter your password, press <P-Proc>, press <REPRATE>.
- 2. Enter the correct replenishment rate for the developer. For GRETAG Master Labs, this will be 80 mL/m2.
- 3. Press <ENTER>.
- 4. To change the bleach-fix and stabilizer replenishment rates, press the following: <MAINT>, enter your password, <P. PROC>, <LIQUID>, <CALPUMP>.
- 5. Enter the bleach-fix <BLEACH> (55) and stabilizer <STAB> (390 for 3 countercurrent tanks) replenishment rates.
- 6. Measure and adjust the replenishment pump outputs to complete the rate change. Place one graduated cylinder for each replenisher on the frame of the paper processor. Put the replenisher tubes for each solution in the graduated cylinder.
- 7. Select <COMM>, <P.PROC>, <MANREPL>, <TEST>.
- 8. Check the volume in each graduated cylinder and compare them to the numbers that appear on this screen. If the volumes that the replenisher pumps deliver are different from the amounts on the screen, adjust the replenisher pumps to obtain the correct replenishment rates. Turn the adjustment screw on each pump to adjust the output—clockwise to increase the volume delivered or counterclockwise to reduce the volume.

## **FUJI SFA Series**

- 1. Go to the "Processor Condition Settings" screen by pressing  $\langle 5 \rangle \langle 2 \rangle \langle \text{START/YES} \rangle$ .
- 2. Press <2>, <START/YES> to get to the "Replenishment Rate Setting" (522) screen.
- 3. Using the arrow keys, move the cursor to the "Repl. Rate" column.
- 4. Set the replenishment rates by using the number keys.
- 5. Move the cursor to "Enter?" and select "Yes," and press the <START/YES> key.

Depending on the standard replenishment rate setting you programmed, you may be unable to reduce your replenishment rates to the lower amounts required for EKTACOLOR PRIME LORR Chemicals. If your processor will not accept the low replenishment rates, change the default setting to a different standard replenishment rate.

To change the default setting:

- 1. On the main menu, press  $\langle \text{SORT} \rangle, \langle 1 \rangle, \langle 7 \rangle$ ,  $\langle \text{MENU}\rangle$ ,  $\langle \text{7}\rangle$ ,  $\langle \text{7}\rangle$ , and  $\langle \text{START/YES}\rangle$ .
- 2. On the "Installation Date Setting" screen, change the Process Code from 4 (CP40) to 1 (CP43). Highlight "1" with the arrow keys and press <START/YES>.

Then enter the lower replenishment rates.

## **Questions and Answers**

- **Q. Are there any special mixing techniques needed to prepare the new EKTACOLOR PRIME SP Bleach-Fix Replenisher LORR?**
- A: With the single-part bleach-fix, it is very easy to mix. For example, to make 10 litres, mix the contents of the bottle (5 litres) with 5 litres of water. You can use the empty bottle to measure the 5 litres of water. There are no other adjustments required to begin using the new EKTACOLOR PRIME SP Bleach-Fix Replenisher LORR. If you have any questions, see the mix instructions printed on the case.

Following is an example of the diagram describing the new bleach-fix mixing. The pictogram describes that 5 litres of water is mixed with the full contents of one of the product bottles to make 10 litres of mixed replenisher.

## To prepare replenisher solution:

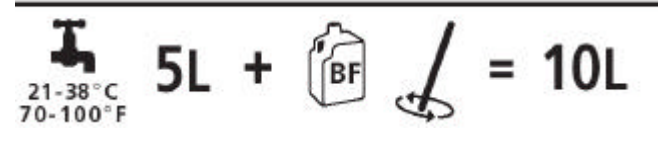

- **Q. I notice that there is now a starter solution for the bleach-fix. I have never had to use a bleach-fix starter to make a fresh bleach-fix tank. Why is it necessary now?**
- A: The EKTACOLOR PRIME SP Bleach-Fix Starter (CAT 6601058) is a new product that will improve the bleach-fix performance when you are making a fresh tank. To make a litre of fresh tank use 950 mL of mixed replenisher and add 50 mL of the starter.

#### **Q. How much working tank bleach-fix can be made with a bottle of EKTACOLOR PRIME SP Bleach-Fix Starter?**

- A: The starter is packaged in bottles that each holds 1.2 litres of starter solution. The entire contents of the bottle will make 24 litres of fresh tank.
- **Q. When I received the new EKTACOLOR PRIME SP Bleach-Fix Replenisher, the concentrate solution had a red-brown color. Is it OK to use?**
- A: Yes, the normal color is as you describe it—a red-brown color.

#### **Q. If I have not converted to EKTACOLOR PRIME LORR chemicals, what do I need to do to use these new chemicals?**

- A: Conversion is as simple as adjusting your replenishment rates to the new lower rates. If your minilab has a backup disk that saves the processor settings, you will want to back up the settings after you make the rate change. Otherwise, if you have to reload the setup, it will revert to the old higher replenishment rates.
- **Q. I have the required production volume to use the new chemicals, but I don't know how to change my replenishment rates. What do I do?**
- A. First, check the user manual for your equipment. It should explain how to adjust replenishment rates. Your local Kodak support desk has instructions for changing the rates for the most popular minilab models; or contact your equipment supplier.

#### **Q. Will I need to drain my existing processor tank and replenisher to use these products?**

A: No. Add the new chemicals to replenish the existing tank solutions. Let the volume of the old replenisher run down to near empty before adding the new replenisher and lowering the replenishment rate.

#### **Q. Does this mean that I need to convert all three chemicals at the same time?**

A: No, it is unlikely that your inventories of the three chemicals will run out at the same time. You can convert each of the products separately by replenishing with the new replenisher mix and reducing the replenishment rate for each.

- Q**. If I have not converted to EKTACOLOR PRIME LORR chemicals, will I need to change the temperature of the solutions when I do convert?**
- A: See the temperature specifications for the processor tanks in the table on page 1. There are no temperature changes involved for any of the Kodak chemical conversions. Users of other manufacturers' chemicals should contact their Kodak representative for advice.

#### **Q. How will I recognize the new chemicals when they arrive?**

A. The chemicals will have the new catalogue numbers on the cases and a new logo. See the examples of the new developer logos below. The logo designates Process RA-4, and the LORR family of products with colorcoding of the products that remains the same: blue for developer, red for bleach-fix, and yellow for stabilizer.

Here are examples from the bottle and the carton for the developer (blue) and bleach-fix (red) logos:

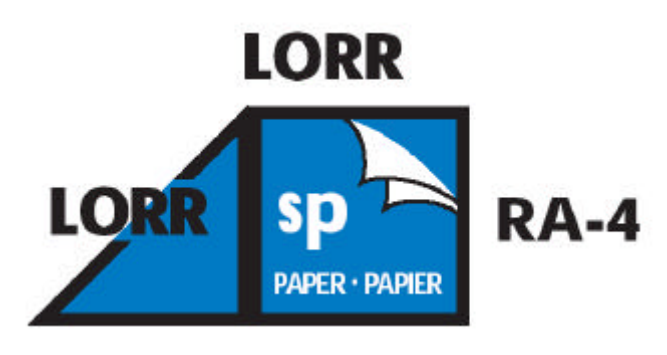

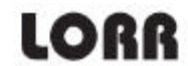

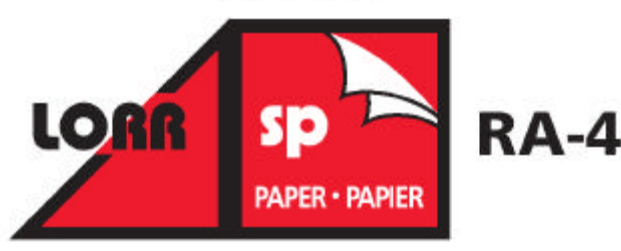

#### **Q. How are the EKTACOLOR PRIME LORR Chemicals packaged?**

A. See the table in the section, "Ordering EKTACOLOR PRIME LORR Chemicals," for a description of the available volumes-to-mix and package configurations.

- **Q. Will I notice any changes in the color of the chemicals?**
- A. The new chemicals will appear very similar to the current products. Recently, EKTACOLOR PRIME SP Developer LORR was improved for better performance with hard water. The new product appears pale orange compared to the rose pink color of the previous product.

## **Q. How many prints will I be able to process from a mix of the new products?**

A: With each 10-litre mix of EKTACOLOR PRIME LORR Chemicals, you can produce approximately the following numbers of  $10.2 \times 15.2$  cm  $(4 \times 6$ -inch) prints: 8,000 with the developer; 12,000 with the bleach-fix; and 3,333 with the stabilizer.

## **Q. For the last month my production volume has been very low. What should I be concerned about?**

A. EKTACOLOR PRIME LORR Chemicals have been designed to work over a very wide range of production volumes. Information on operating at very low production volumes is described in a separate Kodak publication*, CIS-246E, Operating Minilabs at Low Levels of Utilization*. Kodak Customer Information Summaries are available at

www.kodak.com/go/photochemicals at the "Technical Publications" link.

#### **Q. Will I see any changes in my control strips or in my prints after converting to EKTACOLOR PRIME LORR Chemicals?**

A. No, the chemicals have been designed to perform very similarly to the chemicals they are replacing. You may see some minor shifts in control plots depending on the precision of the replenishment-rate adjustments from the current chemicals to the new chemicals.

#### **Q. In the discussion on replenishment rates, the recommendation is to increase the replenishment rates if I am using SUPRA ENDURA Paper. Do I really need to increase the rates?**

A. Yes, as a starting point, you should raise the developer rate up to 10 percent to avoid low-activity plots when using SUPRA ENDURA Paper. If the prints have a large amount of high-density content, the replenishment rate may need to be further increased.

# **Q. What is the cost of the new products?**

A. The new chemicals are priced at the same cost per unit area of paper processed as EKTACOLOR PRIME SP Developer Replenisher, EKTACOLOR PRIME Bleach-Fix Replenisher, and EKTACOLOR PRIME Stabilizer and Replenisher. Therefore, the cost of producing a 10.2 x 15.2 cm (4 x 6-inch) print will not change. If you consider the reduction in effluent waste volume, there is an overall savings. Typically, using LORR chemicals will reduce process effluent by one third.

- **Q. Will I need a new Material Safety Data Sheets (MSDS) for these products?**
- A. Yes, there will be new Material Safety Data Sheets available from Kodak. These will be mailed separately after you order product the first time. They are also available in some languages on the Kodak website http://www.kodak.com/go/photochemicals and through standard customer support contacts. From the website, the most convenient way to search for a particular MSDS is to enter the CAT No.

#### **Q. What are the recommendations for making fresh working tank solutions?**

A. To prepare one litre of developer tank solution, use 500 mL of mixed EKTACOLOR PRIME SP Developer LORR, 45 mL of EKTACOLOR RA Developer Starter, and 455 mL of water.

As mentioned in a previous question, when using EKTACOLOR PRIME SP Bleach-Fix Replenisher LORR, you will need to use a new bleach-fix starter. EKTACOLOR PRIME SP Bleach-Fix Starter is a new product that will improve the bleach-fix performance when you are making a fresh tank. To make a litre of fresh tank, use 950 mL of mixed replenisher and add 50 mL of the starter to make a total of one litre.

To prepare one litre of stabilizer tank solution, use mixed EKTACOLOR PRIME Stabilizer and Replenisher LORR with no further dilution.

- **Q. I still have some of the previous EKTACOLOR RA Developer Starter (4036596 or 6600316) left over. Do I have to discard it and buy the new Developer Starter?**
- A. No, you may continue to use up your supplies of the previous version of the Developer Starter, when making fresh developer working tank solutions.

#### **Q. Has there been a change in the scent of the EKTACOLOR PRIME SP Developer Replenisher LORR?**

A. Yes, the developer was redesigned to have a morepreferred lemon scent. The performance of the developer is otherwise identical with the previous product You can identify the newer product by the following call-out diagram that will be included on the product during the transition period.

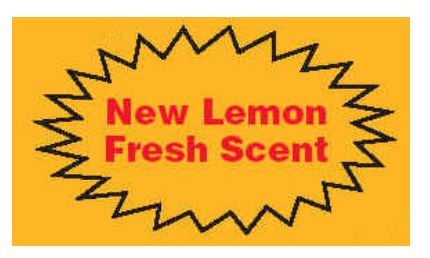

- **Q. Is more information available for EKTACOLOR PRIME LORR Chemicals?**
- A. Updates for the Z-manuals for Process RA-4 are available from our website at www.kodak.com/go/photochemicals

## **EASTMAN KODAK COMPANY • ROCHESTER, NY 14650**

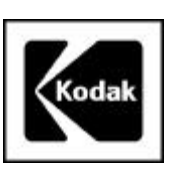

Using KODAK EKTACOLOR PRIME LORR Chemicals in Greater Asia Region Kodak, Kodak Professional, Ektacolor KODAK Publication No. CIS-220G **Endura, and Supra are trademarks**.